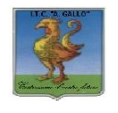

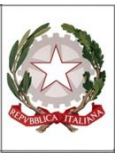

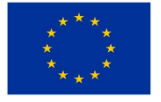

# *Istituto Tecnico Economico Statale "Alfonso Gallo"*

*Indirizzi: Amministrazione, finanza e marketing – Turismo* Via dell'Archeologia, 91 – 81031 Aversa (Ce) Tel.: 081 813 15 58; 081 502 96 85  $\_$  , and the set of the set of the set of the set of the set of the set of the set of the set of the set of the set of the set of the set of the set of the set of the set of the set of the set of the set of the set of th

ITE GALLO DI AVERSA AOOITE GALLO Prot. 0001570 del 01/02/2022 (Uscita)

**Ai Docenti**

**All'Albo e al sito web**

## **Oggetto: Colloquiscuola famiglia-Indicazioni operative per i Docenti**

Si comunica che **lunedì 07 febbraio, dalle 16.00 alle 19.00** si svolgeranno, in modalità telematica mediante la piattaforma Meet di GSuite, i **colloqui scuola-famiglia.**

Diseguito si forniscono le **indicazioni operative** per attivare la procedura disvolgimento degli incontri.

# **PROGRAMMAZIONE DEI COLLOQUI**

**Ogni docente** caricherà l'evento su Calendar, entro **le ore 12.00 del giorno 04 febbraio** scegliendo il giorno e l'ora stabiliti, per consentire ai genitori di avere il tempo necessario per aderire.

- 1. Aprire **Calendar** e cliccare su **+CREA** in alto a sinistra
- 2. In **Aggiungi titolo** scrivere: "colloqui materia docente"
- 3. Scegliere data e ora (**7 FEBBRAIO 2022 16.00 - 19.00**)
- **4.** Cliccare su **SPAZI PER APPUNTAMENTI** e fissare la durata di ciascun colloquio **(5 minuti)**
- *5.* Cliccare su **ALTRE OPZIONI** e lasciare nella descrizione una nota per i genitori ad es.: *cliccare sullo spazio orario prescelto (celletta corrispondente) (Facoltativo)*
- 6. Cliccare su **SALVA:** si genera l'evento su Calendar
- 7. Cliccare su **Calendar** l'evento così generato; si visualizzerà **VAI ALLA PAGINA DEGLI APPUNTAMENTI:** cliccarvi sopra e selezionare il giorno 07 febbraio **2022 (**se non appare di default); comparirà la divisione in cellette orarie
- **8. Copiare il link di questa schermata** e inviarlo al **coordinatore di ogni classe in cui si è titolari** in email all'indirizzo [cognome.nome@itegallo.it](mailto:cognome.nome@itegallo.it) (n.b. **link unico valido per tutte le proprie classi)**

## **INDICAZIONI PER IL COORDINATORE DI CLASSE**

**Il coordinatore, nel pomeriggio del giorno 04 febbraio,** raggrupperà in **un file word i link di tutti i docenti della classe coordinata** (facendo attenzione ad abbinare ogni docente con il link corrispondente) e **pubblicherà tale file nello stream** di classe (**Pubblica un annuncio per il tuo corso**). In basso a dx selezionare sulla freccetta **Programma** e digitare il giorno 05 febbraio **2022** ore **9:00** (il file sarà visibile a tutti da tale ora, in automatico, contemporaneamente).

**NB: controllare che i link si aprano**; in caso ci siano difficoltà, cliccare col tasto destro su ogni link,selezionare la voce **Apri/ collegamento ipertestuale** e attendere l'apertura (operazione che richiede circa un minuto o poco meno).

In alternativa si può procedere scegliendo nello Stream, in **Pubblica un annuncio**, il tasto **Aggiungi** – **Google Drive/File** selezionando il foglio word con i link.

#### **INDICAZIONI PER I DOCENTI PER ACCEDERE AI COLLOQUI ALL'ORARIO PRENOTATO**

**Il docente** troverà su Calendar, in corrispondenza dell'evento, i nominativi relativi alle prenotazioni in ordine cronologico, da sinistra a destra, evidenziati da una sottile linea rossa.

Cliccando su un nominativo si aprirà una finestra per partecipare alla riunione su MEET. Man mano che si procederà con gli appuntamenti la linea rossa scenderà, segnando il percorso.

Si ringrazia quanti in indirizzo per la sperimentata collaborazione.

Per eventuali informazionisulla procedura è possibile contattare la **prof.ssa Renata Milite**, Funzione strumentale "Supporto al lavoro dei docenti", e-mail [milite.renata@itegallo.it](mailto:milite.renata@itegallo.it)

> Il Dirigente scolastico *prof.ssa Vincenza Di Ronza* (firma autografa sostituita a mezzo stampa aisensi dell'art.3, comma 2 del d.lgs. 39/1993)